# **BAB III METODE PENELITIAN**

#### **A. Jenis dan Pendekatan**

Penelitian ini menggunakan eksperimen semu (*quasi experiment*) dengan pendekatan kuantitatif. *Quasi experiment* ialah pengembangan dari desain *true experiment,* penelitian ini memiliki karakteristik pengambilan sampel secara berkelompok dan tidak secara random.<sup>1</sup> Terdapat dua kelompok (kelas) yang turut terlibat dalam penelitia, yaitu kelas kontrol dan kelas eksperimen. Kelompok kontrol hanya diberi perlakuan pembelajaran *guided inquiry,* sedangkan kelas eksperimen diberi perlakuan *guided inquiry* kombinasi media audiovisual.

Desain penelitian berupa *quasi experimental* yaitu *the matching only pretest-posttest control group design*, bertujuan mengetahui perbedaan pengaruh antara kedua kelompok. Desain penelitian ini dapat dilihat pada tabel 3.1 berikut:<sup>2</sup>

# **Tabel 3.1 Desain Penelitian** *The Matching Only Pretest-*

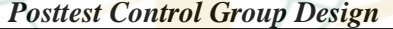

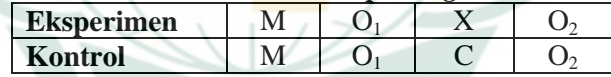

Keterangan:

M = *Matching* 

 $O<sub>1</sub>$  – Pre-test

X = Penerapan *Guided Inquiry* kombinasi media audio visual

C= Penerapan *Guided Inquiry*

 $O<sub>2</sub>= Post-test$ 

#### **B.** *Setting* **Penelitian**

-

#### **1. Lokasi Penelitian**

Penelitian ini dilaksanakan di MA Mu'allimat NU Kudus yang terletak di Jalan K.H.A. Wahid Hasyim no 4, Kecamatan Kota Kabupaten Kudus, Provinsi Jawa Tengah. Kelas yang dijadikan penelitian ialah kelas XI MIPA 2 dan XI MIPA 3.

### **2. Waktu Penelitian**

Pelaksanaan penelitian di awal semester dua tahun pelajaran 2021/2022. Tahapan penelitian ini terdapat 3

<sup>1</sup> Didi Nur Jamaludin, *Penerapan Metodologi Penelitian dalam Pendidikan*, (Kudus, 2019), 20.

<sup>2</sup> Didi Nur Jamaludin, *Penerapan Metodologi Penelitian dalam Pendidikan*, (Kudus, 2019), 21.

tahapan yaitu persiapan, pelaksanaan serta pengolahan. Tahap persiapan pada bulan November 2021 sampai Januari 2022. Tahap persiapan meliputi wawancara dengan guru pengampu biologi dan penyusunan prosposal penelitian.

Tahap pelaksanaan berlangsung pada Februari. Tahap pelaksanaan meliputi validitas instrumen, persetujuan penelitian dan pelaksanaan penelitian. Tahap pengolahan data dan penyusunan laporan pada bulan Februari sampai Maret 2022. Berikut tahapan waktu penelitian berbentuk tabel:

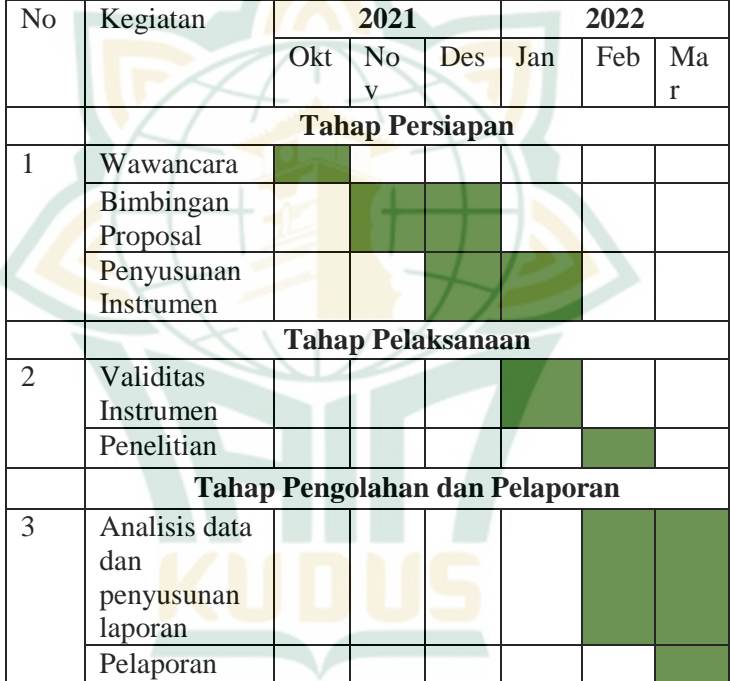

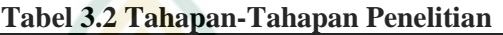

# **C. Populasi dan Sampel**

### **1. Populasi**

-

Daerah generalisasi mencakup objek atau subjek yang peneliti sudah tetapkan dengan terdapat kualitas serta karakteristik tertentu untuk dipelajari dan dilanjutkan penarikan kesimpulan disebut dengan populasi.<sup>3</sup> Populasi tidak hanya subyek, namun juga benda alam lainnya serta obyek. Populasi

<sup>3</sup> Sugiyono, *Statistika untuk Penelitian,* (Bandung: CV. Alfabeta, 2014), 61.

pada penelitian ini ialah peserta didik kelas XI MIPA MA Mu'allimat NU Kudus dengan jumlah 133 orang yang terbagi dalam 3 kelas.

| Tabel 5.5 Kiliciali Fesefua Diulk Kelas AT |                      |  |
|--------------------------------------------|----------------------|--|
| <b>Kelas</b>                               | Jumlah peserta didik |  |
| XI MIPA 1                                  |                      |  |
| XI MIPA 2                                  |                      |  |
| XI MIPA 3                                  |                      |  |
| <b>Total populasi</b>                      | 131                  |  |

**Tabel 3.3 Rincian Peserta Didik Kelas XI**

#### **2. Sampel**

Sebagian dari karakteristik dan jumlah yang terdapat pada populasi disebut dengan sampel.<sup>4</sup> Deskripsi sampel ialah mewakili dari populasi untuk diteliti dan kemudian yang didapat dari sampel dapat diberlakukan untuk populasi. Pengambilan sampel (*sampling*) menggunakan teknik *probability sampling*. *Probability sampling* ialah cara mengambil sampel dari anggota populasi yang berpeluang sama sebagai bagian anggota sampel.<sup>5</sup>

Teknik pengambilan sampel yang digunakan ialah *cluster random sampling* yang berarti pengambilan sampel secara acak berdasarkan kelas. Penelitian ini mengambil sampel pada kelas XI MIPA 3 dan XI MIPA 2. Kelas XI MIPA 2 sebanyak 44 orang menjadi kelas eksperimen dan untuk kelas kontrol dari XI MIPA 3 terdiri 44 orang.

# **D. Desain dan Definisi Operasional Variabel**

# **1. Desain Variabel**

Variabel penelitian ialah suatu hal yang ditentukan oleh peneliti untuk diidentifikasi dan memperoleh informasi terkait dengan penelitian dan kemudian ditarik kesimpulannya.<sup>6</sup> Berikut dua variabel pada penelitian ini:

a. Variabel bebas atau variabel independen (X)

Variabel independen ialah variabel yang menyebabkan variabel terikat berubah. <sup>7</sup> Variabel bebas

2.

-

62.

- 7 Sugiyono, *Statistika untuk Penelitian*, (Bandung: CV. Alfabeta, 2014),
- 4.

<sup>4</sup> Sugiyono, *Statistika untuk Penelitian,* (Bandung: CV. Alfabeta, 2014),

<sup>5</sup> Masrukhin, *Metodologi Penelitian Kuantitatif*, (Media Ilmu, 2016), 81.

<sup>6</sup> Sugiyono, *Statistika untuk Penelitian*, (Bandung: CV. Alfabeta, 2014),

penelitian ini yaitu *Guided inquiry* (inkuiri terbimbing) kombinasi media audiovisual.

b. Variabel terikat atau variabel dependen

Variabel dependen ialah variabel yang merupakan hasil dari variabel bebas.<sup>8</sup> Variabel terikat penelitian ini yaitu keterampilan proses sains.

### **2. Definisi Operasional Variabel**

Variabel dalam penlitian ini yaitu satu variabel bebas (X) dan satu variabel terikat (Y). Penelitian ini pada variabel bebasnya ialah *guided inquiry* kombinasi media audio visual. Keterampilan proses sains menjadi variabel terikat. Definisi operasional variabel ialah penjabaran dari variabel yang digunakan pada penelitian ini berdasarkan teori yang ada. Berikut definisi operasional variabel pada penelitian ini:

## **a. Model** *Guided Inquiry*

*Guided inquiry* merupakan model pembelajaran yang menekankan agar peserta didik paham terhadap konsep materi serta lebih aktif, dengan melakukan eksperimen serta guru mempunyai peran untuk mengarahkan atau membimbing peserta didik saat berlangsungnya aktivitas pembelajaran. Sintaks model *guided inquiry* yang dikemukakan Trianto yang terdiri dari 6 tahapan; 1) Mengajukan pertanyaan atau masalah, 2) Menciptakan hipotesis, 3) Mendesain eksperimen, 4) Melaksanakan eksperimen, 5) Mengumpulkan dan menganalisis data dan 6) Menarik kesimpulan.

#### **b. Keterampilan Proses Sains**

Keterampilan proses sains ialah kecakapan yang tercipta dari kemampuan sendiri dan menjadi awal perubahan dari kemampuan dasar ke kemampuan yang lebih cepat yang sudah ada di lingkungan seseorang. Terdapat 10 aspek keterampilan proses sains yang digunakan diantaranya mengamati, mengklasifikasikan, menafsirkan/interpretasi, prediksi, bertanya, hipotesis, perencanaan, eksperimen, mengkomunikasikan, menarik kesimpulan

#### **E. Uji Validitas dan Reliabilitas Instrumen**

#### **1. Uji Validitas**

Validitas ialah tolok ukur menentukkan bahwa instrumen bisa digunakan mengukur dan penilaian.<sup>9</sup> Upaya mengetahui

4.

-

<sup>8</sup> Sugiyono*, Statistika untuk Penelitian*, (Bandung: CV. Alfabeta, 2014),

suatu instrumen dikatakan valid atau tidak, pada suatu instrumen dapat diketahui dengan pengujian validitas. Valid artinya instrumen bisa digunakan untuk mengukur variabel dalam penelitian.<sup>10</sup>

Uji validitas pada penelitian ini dilakukan dengan pengujian isi dan kontruk. Validitas isi bertujuan untuk mengukur kesesuaian materi pembelajaran dengan kebenaran konsep.<sup>11</sup>Uji validitas kontruks menggunakan pendapat dari ahli (*judgment experts*), artinya peneliti setelah menyusun instrumen yang berdasarkan suatu teori tertentu, kemudian dikonsultasikan dengan ahli.<sup>12</sup> Instrumen divalidasi oleh dua *judgment experts*  yaitu Iseu Laelasari, selaku dosen Tadris Biologi IAIN Kudus dan Khamdanah, selaku guru pengampu biologi di MA Mu'allimat NU Kudus.

Setelah uji validitas konstruk dengan melakukan konsultasi kepada ahli, kemudian instrumen soal direvisi sesuai saran. Selanjutnya, diuji cobakan pada kelas XII MIPA 2 dengan jumlah 45peserta didik yang selanjutnya dianalisis dengan analisis item. Uji validitas dilakukan berbantuan program *Statistical Product and Service Solution* (SPSS) versi 16.0*.* Berikut validitas berbantuan SPSS (*Statistical Product and Service Solution*):

- a. Buka program SPSS
- b. Pada variabel view dan variabel didefinisikan kemudian ketik 0 pada kolom *decimal*
- c. Memasukkan data yang akan diuji dengan mengklikdata view
- d. Pilih *Analisys* selanjutnya klik submenu *Correlate*, kemudian pilih *Brivariate*
- e. Box variabel diisi keterampilan proses sains, pilih *Coeficient Correlation Person*

<sup>9</sup> Didi Nur Jamaludin, *Pengembangan Evaluasi Pembelajaran* (Kudus, 2020), 190.

<sup>10</sup> Sugiyono, *Metode Penelitian Kuantitatif, Kualitatif Dan Kombinasi (Mixed Methods),* (Bandung: Alfabeta, 2018), 168.

<sup>11</sup> Didi Nur Jamaludin, *Pengembangan Evaluasi Pembelajaran* (Kudus, 2020), 191.

<sup>12</sup> Sugiyono, *Metode Penelitian Kuantitatif, Kualitatif Dan Kombinasi (Mixed Methods),* (Bandung: Alfabeta, 2018), 172.

f. Klik *Continue* dan OK.<sup>13</sup>

Ketika nilai koefisien korelasi per item telah diperoleh, maka dapat ditafsirkan nilai korelasi menjadi valid dengan membandingkan r<sub>tabel</sub> dengan r<sub>hitung</sub> dengan ketentuan soal item valid ketika r<sub>hitung</sub>>r<sub>tabel.</sub><sup>14</sup> Selanjutnya, soal item yang tidak valid dengan ketentuan  $r_{hitung} < r_{tabel}$  akan tidak perlukan dalam penelitian. Berikut hasilnya uji validitas instrumen yang berjumlah 25 soal:

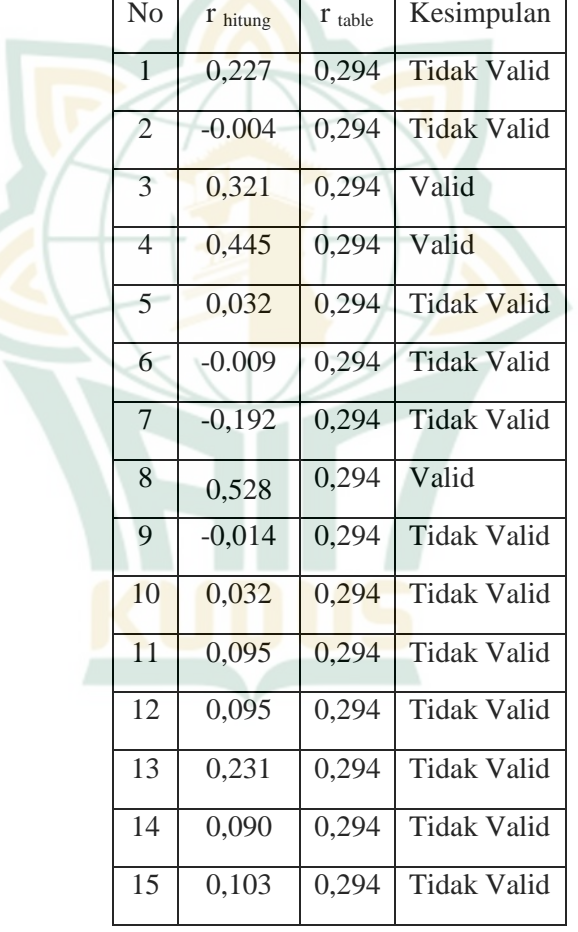

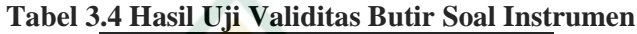

<sup>&</sup>lt;sup>13</sup> Masrukhin, Metodologi Penelitian Kuantitatif, (Media Ilmu, 2016), 100-101.

<sup>14</sup> Didi Nur Jamaludin, *Pengembangan Evaluasi Pembelajaran* (Kudus, 2020), 198.

# REPOSITORI IAIN KUDUS

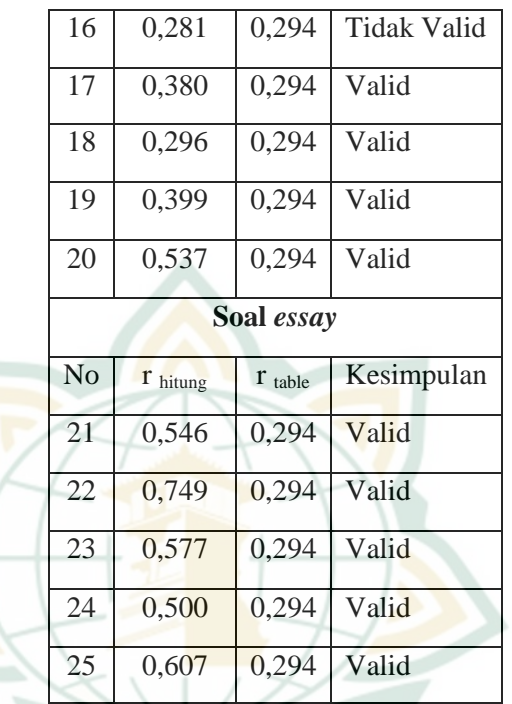

Dari tabel diatas menunjukkan terdapat 12 soal valid dengan rincian 7 soal pilihan ganda dengan nomor 3,4,8, 17,18,19,20 serta 5 soal *essay*. Soal kriteria valid selanjutnya digunakan dalam penelitian sebagai *pre-test* dan *post-test* untuk mengetahui keterampilan proses sains peserta didik. Penelitian tidak memakai butir soal yang memiliki rhitung yang lebih kecil dari  $r_{\text{table}}$ .

### **2. Uji Realibilitas**

<u>.</u>

Alat untuk mengukur suatu kuesioner yang menjadi indikator dari variabel disebut juga dengan uji reliabilitas.<sup>15</sup> Penelitian ini menggunakan Spearman Split Half untuk mengukur realibilitas pada tes pilihan ganda dan statistik Alfa Cronbach yang dilakukan untuk jenis data *essay.* Pada uji realibilitas menggunakan Program SPSS versi 16.0, berikut tahapan-tahapannya:

- a. Buka program SPSS
- b. Pada variabel view dan variabel didefinisikan kemudian ketik 0 pada kolom *decimal*

<sup>15</sup> Masrukhin, Metodologi Penelitian Kuantitatif, (Media Ilmu, 2016), 97.

- c. Memasukkan data yang akan diuji dengan mengklik data view
- d. Pilih Analisys lalu klik sub menu Scale kemudian klik *Reliability Analysis*
- e. Masukkan pertanyaan 1 sampai 5 sebagai indikator keterampilan proses sains kedalam box Items dan pilih Alpha
- f. Klik tombol *Statistic* sehingga tampak layar windows *Reliability Analisys Statistics* dan pilih *Scale if Item deleted* pada bagian *Descriptive for*
- g. Klik *Continue* dan OK
- h. Hasil oleh data SPSS.<sup>16</sup>

Instrumen penelitian dapat reliabel jika nilai yang didapat pada proses pengujian dengan uji *statistic Cronbach Alfa* dan Spearman Split-Half*.* Penelitian ini menggunakan acuan pada nilai realibilitas dengan menggunakan standar koefesian korelasi dan membandingkan r<sub>11</sub> dengan harga r tabel yang sesuai pada harga produk momen.<sup>17</sup> Instrumen soal dikatakan reliabel jika r<sub>11</sub> lebih besar dari r<sub>tabel</sub>. Berikut tabel interpretasi nilai reliabel:

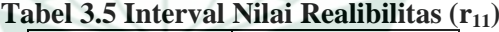

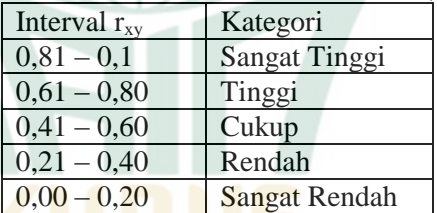

Berikut hasil uji realibilitas instrumen penelitian ini:

**Tabel 3.6 Statistik Realibilitas Pilihan Ganda** 

|      | Variabel   Guttman Split-   Kesimpulan<br>Half |          |
|------|------------------------------------------------|----------|
| KPS. | 0,436                                          | Reliabel |

Nilai realibilitas soal pilihan ganda menggunakan Gutman Split-Half menunjukan nilai 0,436 yang lebih besar dari  $r_{\text{table}}(0,294)$  instrumen pilihan ganda dikatakan reliabel dengan interpretasi cukup.

<sup>&</sup>lt;sup>16</sup> Masrukhin, Metodologi Penelitian Kuantitatif, (Media Ilmu, 2016), 98-99.

<sup>17</sup> Didi Nur Jamaludin, *Pengembangan Evaluasi Pembelajaran* (Kudus, 2020), 203.

### **Tabel 3.7 Statistik Realibilitas** *Essay*

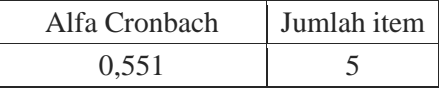

Dari tabel tersebut menunjukkan nilai realibilitas pada instrumen soal *essay* sebesar 0,551 dengan interpretasi realibilitas cukup dan jika dihubungkan dengan  $r_{\text{table}}$  dengan 5% sebagai taraf signifikan maka r hitung lebih besar dengan r tabel (0,55>0,294) menunjukkan bahwa butir soal *essay* reliabel. Hasil analisis reabilitas instrumen pilihan ganda menggunakan bantuan SPSS 16.0 dapat dilihat pada lampiran.

#### **F. Teknik Pengumpulan Data**

Informasi terkait penelitian diperoleh peneliti dengan adanya teknik pengumpulan data, berikut cara pengumpulan data yang digunakan:

**1. Tes** 

-

Tes ialah alat yang digunakan peneliti dalam mengetahui dan mengukur sesuatu berdasar kaidah yang telah ditentukan.<sup>18</sup> Tes sebagai alat ukur keterampilan proses sains peserta didik, agar memperoleh data hasil keterampilan proses sains peserta didik menggunakan alat ukur berupa tes *essay* dan pilihan ganda*.* Penelitian ini menggunakan tes berupa *pretest*, *post-test* serta lembar kerja peserta didik.

*Pre-test* dan *post-test* bertujuan untuk mengetahui perbedaan hasil sebelum dan sesudah diberi perlakuan berupa model *guided inquiry* yang berjumlah 12 soal yang terdiri 7 soal pilihan ganda dan 5 soal berupa uraian. Penskoran *pretest* dan *post-tes* pada pilihan ganda dengan jawaban benar memperoleh skor 1 serta skor 0 untuk jawaban salah. Penentuan nilai tes *essay* keterampilan proses sains menggunakan lima indikator dengan penggunaan pedoman penskoran sebagai berikut:<sup>19</sup>

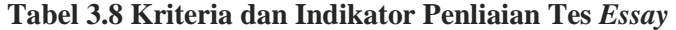

| Indikator penilaian   | <b>Kriteria</b> |  |
|-----------------------|-----------------|--|
| Lima indikator muncul | Sangat lengkap  |  |

<sup>18</sup> Suharman, "Tes sebagai Alat Ukur Prestasi Akademik*," At-Ta'dib: Jurnal Ilmiah Pendidikan Agama Islam* 10, no. 1 (2018), diakses pada 8 Desember, 2021, [https://ejournal.staindrundeng.ac.id.](https://ejournal.staindrundeng.ac.id/)

<sup>19</sup> Didi Nur Jamaludin, *Pengembangan Evaluasi Pembelajaran*, (Kudus, 2020), 116.

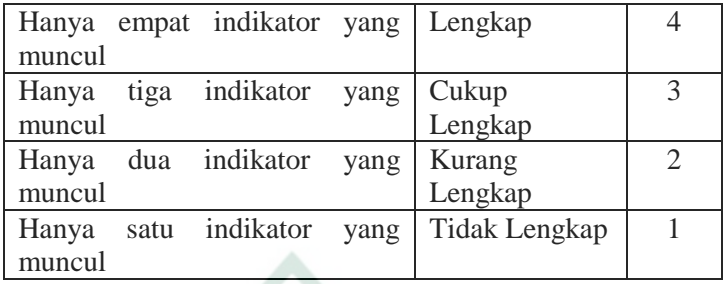

### **Keterangan 5 indikator penilaian**:

- 1. Jawaban yang diberikan jelas
- 2. Penjelasan memiliki hubungan kuat dengan pertanyaan
- 3. Konsep benar
- 4. Dapat menghubungkan antar konsep
- 5. Disertai pengembangan contoh

### **2. Wawancara**

Wawancara jenis tidak terstruktur digunakan peneliti agar mendapatkan data awal berkaitan dengan permasalahan dan kondis di MA Mu'allimat NU Kudus. Wawancara tidak terstruktur adalah suatu teknik wawancara bebas untuk memperoleh data dengan berpedoman pada garis-garis besar permasalahannya, tidak adanya pedoman wawancara yang lengkap dan sistematis yang digunakan peneliti. <sup>20</sup> Wawancara dilakukan terhadap guru MA Mu'allimat NU Kudus yang mengampu biologi. Hal ini dilakukan peneliti untuk mendapatkan informasi awal tentang berbagai permasalahan yang ada terkait pelaksanaan pembelajaran biologi.

## **3. Dokumentasi**

-

Teknik pengumpulan data dengan cara melalui peninggalan tertulis yang berkaitan dengan masalah penelitian. Dokumentasi dapat berupa notulen, sketsa atau  $\tilde{c}$ iptaan impresif.<sup>21</sup> Penelitian ini menggunakan alat bantu untuk dokumentasi berupa *handphone* dan data berupa presensi serta keterlaksanaan *guided inquiry* dalam kegiatan pembelajaran materi sistem ekskresi kelas XI MIPA di MA Mu'allimat NU Kudus.

<sup>20</sup> Sugiyono, *Metode Penelitian Kuantitatif, Kualitatif Dan Kombinasi (Mixed Methods*), (Bandung: Alfabeta, 2018), 191.

<sup>21</sup> Sugiyono, *Metode Penelitian Pendidikan: (Pendekatan Kuantitatif, Kualitatif dan R&D*, (Bandung: Alfabeta, 2016), 329.

### **G. Teknik Analisis Data**

### **1. Pengolahan Skor Mentah**

Data yang diperoleh dalam penelitian ini terdiri dari dua data yaitu *pre-test* dan *post-test* yang berisi tentang keterampilan proses sains. Setelah data terkumpul langkah pertama yaitu melakukan penilaian tes. Setelah nilai *pre-test*  dan *post test* selesai maka dilakukan perhitungan Normalized gain yang berguna untuk mengetahui peningkatan yang terjadi sebelum dan sesudah pembelajaran. Berikut rumus N-Gain:

N-Gain=skor posttest −skor pre test<br>skor maksimal −skor pretest

Ketentuan kategori tinggi penilaian N-Gain yaitu apabila N-Gain >70, kategori sedang 30≤ gain ≤70 dan kategori rendah jika N-Gain  $< 30^{22}$ 

## **2. Uji Prasyarat Analisis**

### **a. Uji Normalitas**

Cara yang dapat digunakan dalam menguji model regresi, variabel dependen dan variabel independen mempunyai distribusi normal atau tidak adalah dengan melakukan uji normalitas data.<sup>23</sup> Penelitian ini menggunakan uji normalitas dengan bantuan program SPSS versi 16.0. Uji normalitas ini berdasarkan *test of normality* (Shapirop- Wilk dan Kolmogorov Smirnov test).

Uji nomalitas data penelitian ini menggunakan ketentuan data yang berdistribusi normal ketika nilai signifikansi > 0,05, kemudian data yang tidak berdistribusi normal ketika signifikansi < 0,05.<sup>24</sup>

#### **b. Uji Homogenitas**

Pengujian sebaran nilai yang akan dianalisis dilakukan pada saat hasil penelitian akan digeneralisasikan dengan sebelumnya menyakini bahwa dua kelompok yang menjadi sampel berawal dari populasi yang sama.<sup>25</sup> Pengujian ini berbantuan dengan

<sup>22</sup> Nurlena Andalia, dkk., "Penggunaan Model Pembelajaran Inquiri Terbimbing Terhadap Hasil Belajar Siswa Pada Konsep Sistem Ekskresi Manusia di SMP Negeri 2 Kota Banda Aceh," *Bioilmi* 5, no. 1 (2019):33.

<sup>23</sup> Masrukhin, *Metodologi Penelitian Kuantitatif*, (Media Ilmu, 2016), 106.

<sup>24</sup> Masrukhin, *Metodologi Penelitian Kuantitatif*, (Media Ilmu, 2016), 110.

<sup>25</sup> Masrukhin, *Metodologi Penelitian Kuantitatif*, (Media Ilmu, 2016), 111.

program SPSS versi 16.0 dengan alat analisis Levene Test.

#### **3. Uji Hipotesis**

Data yang diperoleh dari tes yaitu *post-test* akan dianalisis untuk mengetahui hasil sesuai dengan hipotesis yang diharapkan. Pengujian ini menggunakan statistik inferensial yang artinya dalam menganalisis dan hasil dari data sampel diberlakukan juga pada populasi. Teknik analisis ini dapat disebut juga dengan statistik probabilitas yang merupakan penarikan kesimpulan diberlakukan populasi berdasarkan kebenaran data sampel bersifat peluang (*probability*).<sup>26</sup>

Pengujian hipotesis dengan uji Mann Whitney U melalui program SPSS versi 16.0 yang berguna untuk menjawab rumusan masalah. Penggunaan uji Mann Whitney dikarenakan data tidak berdistribusi normal. Langkah-langkah dalam melakukan pengujian pada program SPSS adalah sebagai berikut:

- 1. Buka program SPSS
- 2. Kik variabel view dan definisikan variabel dan ketik 0 pada kolom d*ecimal*
- 3. Klik data view serta masukkan data
- 4. Klik analisis kemudian pilih nonparametric tests dan pilihlah 2 Independent-Sample t-test, selanjutnya masukkan data pada *test variabel* dan *grouping variabel* dan deskripsikan groupnya
- 5. Centang kolom Mann Whitney pada test type
- 6. Klik OK

-

7. Hasil olah data SPSS

Kriteria uji Mann Whitney U yaitu jika nilai sig.α >dari  $α=0.05$  maka H<sub>0</sub> diterima dan sebaliknya jika nilai sig. $α$  <dari  $\alpha$ =0,05 maka H<sub>0</sub> ditola

<sup>26</sup> Sugiyono, *Metode Penelitian Kuantitatif, Kualitatif Dan Kombinasi (Mixed Methods),* (Bandung: Alfabeta, 2018), 201.